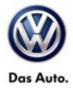

| Model(s) | Year | Eng. Code      | Trans. Code | VIN Range From | VIN Range To |
|----------|------|----------------|-------------|----------------|--------------|
| Routan   | 2014 | 3.6L<br>(CJRA) | All         | All            | All          |

## Condition

01 13 32 October 22, 2014 2035530

Update Programming, MIL ON, DTC P0606- Internal Control Processor Stored in ECM Fault Memory

This bulletin involves selectively erasing and reprogramming the Powertrain Control Module (PCM) with new software.

## Note:

This bulletin only applies to vehicles built before September 7<sup>th</sup> 2013.

## **Technical Background**

A small number of customers may experience a Malfunction Indicator Lamp (MIL) illumination. Upon further investigation the Technician may find that the following Diagnostic Trouble Code has been set:

| DTC   | Description                |
|-------|----------------------------|
| P0606 | Internal Control Processor |

## **і**тір:

• WITECH™ UPDATE PROGRAMMING FILES FOR THIS BULLETIN MUST BE RETRIEVED FROM THE INTERNET.

•wiTECH™ SOFTWARE LEVEL MUST BE AT RELEASE 13.04.7 OR HIGHER FOR THIS BULLETIN.

•StarMOBILE™ SOFTWARE LEVEL MUST BE AT RELEASE 10.01 OR HIGHER FOR THIS BULLETIN

### **Production Solution**

Improved PCM software has been introduced in production as of September 7th, 2013.

© 2013 Volkswagen Group of America, Inc.

All rights reserved. Information contained in this document is based on the latest information available at the time of printing and is subject to the copyright and other intellectual property rights of Volkswagen Group of America, Inc., its affiliated companies and its licensors. All rights are reserved to make changes at any time without notice. No part of this document may be reproduced, stored in a retrieval system, or transmitted in any form or by any means, electronic, mechanical, photocopying, recording, or otherwise, nor may these materials be modified or reposted to other sites, without the prior expressed written permission of the publisher.

Page 1 of 4

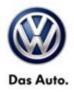

### Service

Using a Scan Tool (wiTECH) with ElsaPro and the appropriate Diagnostic Procedures, verify all engine systems are functioning as designed. If DTC's are present record them on the repair order and repair as necessary before proceeding further with this bulletin.

Check the PCM part number in the table below. If the part number is already at the new part number level or higher this TB does not apply. Additional diagnosis is required. Refer to ElsaPro for the correct diagnostic procedure.

#### **Repair Procedure**

| Vehicle Control Module | Old Part Number | New Part Number |  |
|------------------------|-----------------|-----------------|--|
| PCM                    | 68206611AD      | 68206611AE      |  |

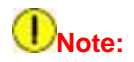

Install a battery charger to ensure battery voltage does not drop below 13.2 volts. Do not allow the charging voltage to climb above 13.5 volts during the programming process.

If this reprogramming process is interrupted / aborted, the reprogramming should be restarted.

- Reprogram the PCM with the latest software. Help using the wiTECH Diagnostic Application for flashing control
  modules is available through the wiTECH Diagnostic Application. For instructions select the "HELP" tab on
  upper portion of the wiTECH window, then "HELP CONTENTS". This will open the Welcome to wiTECH Help
  screen where help topics can be selected.
- After PCM reprogramming, Clear any DTC's that may have been set in other modules due to reprogramming. The wiTECH application will automatically present all DTCs after the flash and allow the tech to clear them.
- Clear the Variable Line Pressure (VLP) Counters, found in the Misc Function menu for the PCM ECU.
- Perform the Quick Learn function, found in the Misc Function menu for the PCM ECU.

© 2013 Volkswagen Group of America, Inc.

Page 2 of 4

All rights reserved. Information contained in this document is based on the latest information available at the time of printing and is subject to the copyright and other intellectual property rights of Volkswagen Group of America, Inc., its affiliated companies and its licensors. All rights are reserved to make changes at any time without notice. No part of this document may be reproduced, stored in a retrieval system, or transmitted in any form or by any means, electronic, mechanical, photocopying, recording, or otherwise, nor may these materials be modified or reposted to other sites, without the prior expressed written permission of the publisher.

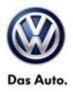

### Warranty

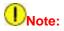

#### This bulletin only applies to vehicles built before September 7<sup>th</sup> 2013.

All Routan pre and post road test, StarMOBILE and wiTECH time units are included in the labor operation. Therefore, no road test time units will appear in the designated area within the warranty table.

| To determine if this procedure is covered under Warranty, always refer to the Warranty Policies and Procedures Manual <sup>1)</sup> |              |               |                                  |                                         |                   |                                                   |  |
|----------------------------------------------------------------------------------------------------|--------------|---------------|----------------------------------|-----------------------------------------|-------------------|---------------------------------------------------|--|
| Model(s)                                                                                                    | Year(s)      |               | Eng. Code(s)                     | Trans. Code(s)                          | VIN Range<br>From | VIN Range To                                      |  |
| Routan                                                                                                    | an 2014      |               | 3.6L<br>(CJRA)                   | All                                     | All               | All                                               |  |
| SAGA Coding                                                                                                    |              |               |                                  |                                         |                   |                                                   |  |
| Claim Type:                                                                                                    |              |               | Use applica                      | Use applicable Claim Type <sup>1)</sup> |                   |                                                   |  |
| Service Number:                                                                                                    |              | Damag<br>Code |                                  | HST                                     |                   | Damage Location (Depends on<br>Service No.)       |  |
| 2470 0                                                                                                    |              | 0039          | CW                               | CWM2035530                              |                   | Use applicable when indicated in<br>ElsaPro (L/R) |  |
| Parts Manufacturer                                                                                                    |              |               | Routan                           |                                         | USM <sup>2)</sup> |                                                   |  |
| Labor Operation <sup>3)</sup> : Update Programming                                                                                  |              |               | ning                             | 24702599 = 40 TU                        |                   |                                                   |  |
| Causal Part: Sel                                                                                                    | ect Labor Op | eration       |                                  | 24702599                                | 4702599           |                                                   |  |
| Diagnostic Time <sup>4)</sup>                                                                                                    |              |               |                                  |                                         |                   |                                                   |  |
| GFF Time expenditure 01500                                                                                                    |              |               | 500000 = 00 TU                   | 0000 = 00 TU max.                       |                   | NO                                                |  |
|                                                                                                    |              |               | 210002 = 00 TU<br>210004 = 00 TU |                                         |                   | NO                                                |  |
| Technical Diagnosis 01320                                                                                                    |              |               | 320000 = 00 TU                   | 0000 = 00 TU max.                       |                   | NO                                                |  |

© 2013 Volkswagen Group of America, Inc.

Page 3 of 4

All rights reserved. Information contained in this document is based on the latest information available at the time of printing and is subject to the copyright and other intellectual property rights of Volkswagen Group of America, Inc., its affiliated companies and its licensors. All rights are reserved to make changes at any time without notice. No part of this document may be reproduced, stored in a retrieval system, or transmitted in any form or by any means, electronic, mechanical, photocopying, recording, or otherwise, nor may these materials be modified or reposted to other sites, without the prior expressed written permission of the publisher.

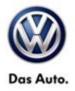

Claim Comment: Input "As per Technical Bulletin 2035530" in comment section of Warranty Claim.

<sup>1)</sup> Vehicle may be outside any Warranty in which case this Technical Bulletin is informational only

<sup>2)</sup> Code per warranty vendor code policy.

<sup>3)</sup> Labor Time Units (TUs) are subject to change with ELSA updates.

<sup>4)</sup> Documentation required per Warranty Policy Procedures Manual.

## **Required Parts and Tools**

No Special Parts required.

| Tool Description                  | Tool No:                                   |  |  |
|-----------------------------------|--------------------------------------------|--|--|
| Midtronics Battery Tester/Charger | InCharge 940 (INC 940)                     |  |  |
| StarMOBILE Tester Kit             | CH9401 (Software level 10.01.23 or higher) |  |  |
| wiTECH Desktop Client             | (Software level 13.04.7 or higher)         |  |  |

## **Additional Information**

All part and service references provided in this Technical Bulletin are subject to change and/or removal. Always check with your Parts Dept. and Repair Manuals for the latest information.

© 2013 Volkswagen Group of America, Inc.

All rights reserved. Information contained in this document is based on the latest information available at the time of printing and is subject to the copyright and other intellectual property rights of Volkswagen Group of America, Inc., its affiliated companies and its licensors. All rights are reserved to make changes at any time without notice. No part of this document may be reproduced, stored in a retrieval system, or transmitted in any form or by any means, electronic, mechanical, photocopying, recording, or otherwise, nor may these materials be modified or reposted to other sites, without the prior expressed written permission of the publisher.